## **PROFITUS**

**WALLET TOP UP AND MONEY WITHDRAWAL**

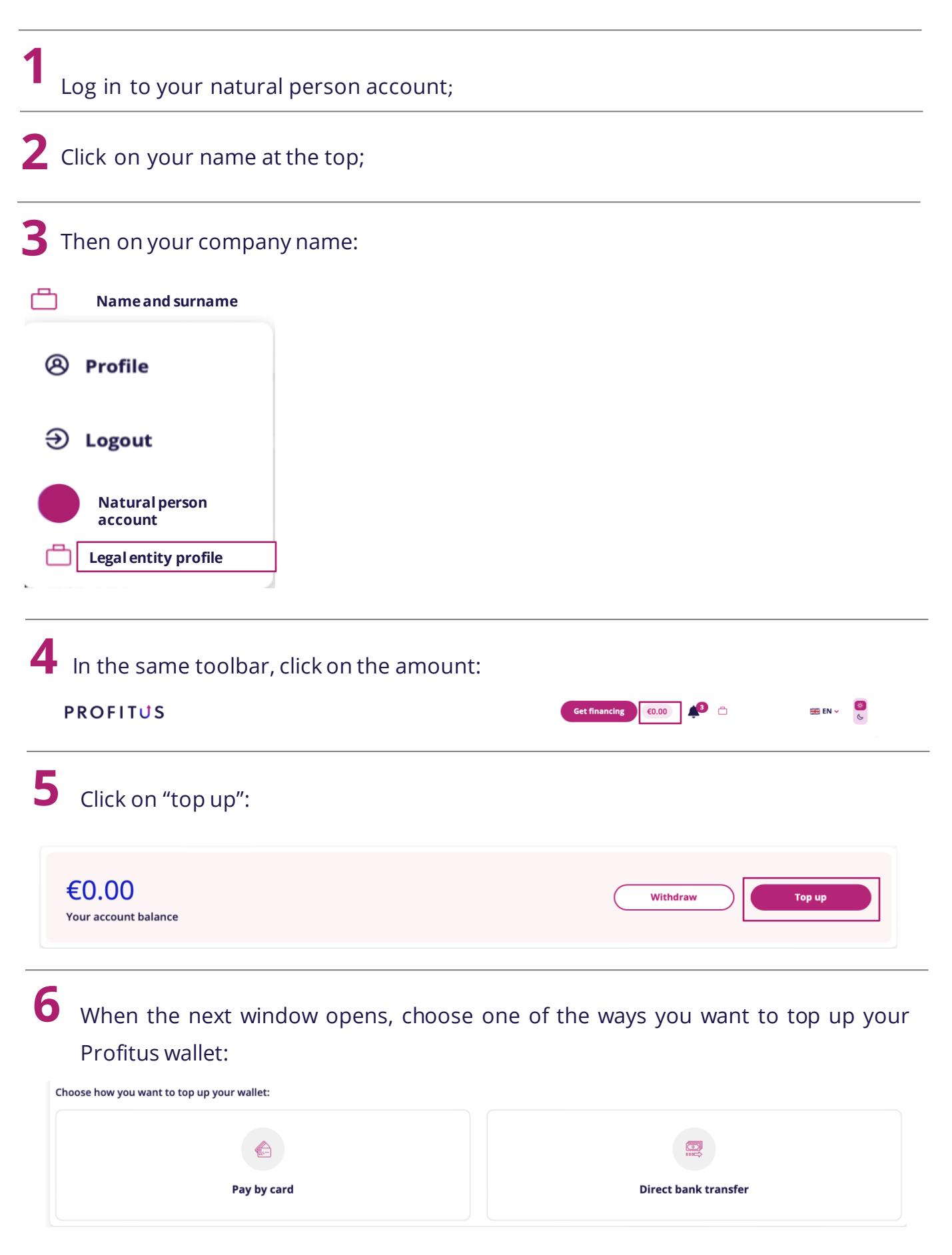

**7** If you choose "pay by card":

• Enter the amount and click "Next":

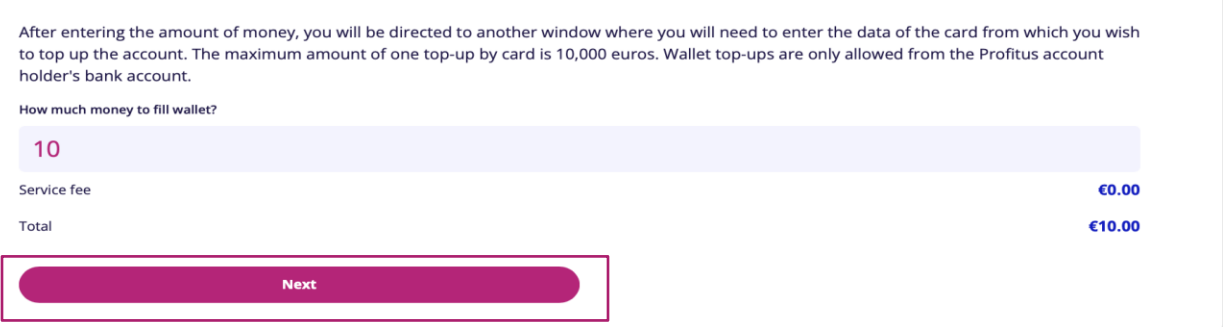

- In the window that appears, enter the card details. You can also choose whether you want to save the card in this window. If you save the card, you will not need to enter the card details for your next payment:
- Click "Confirm".

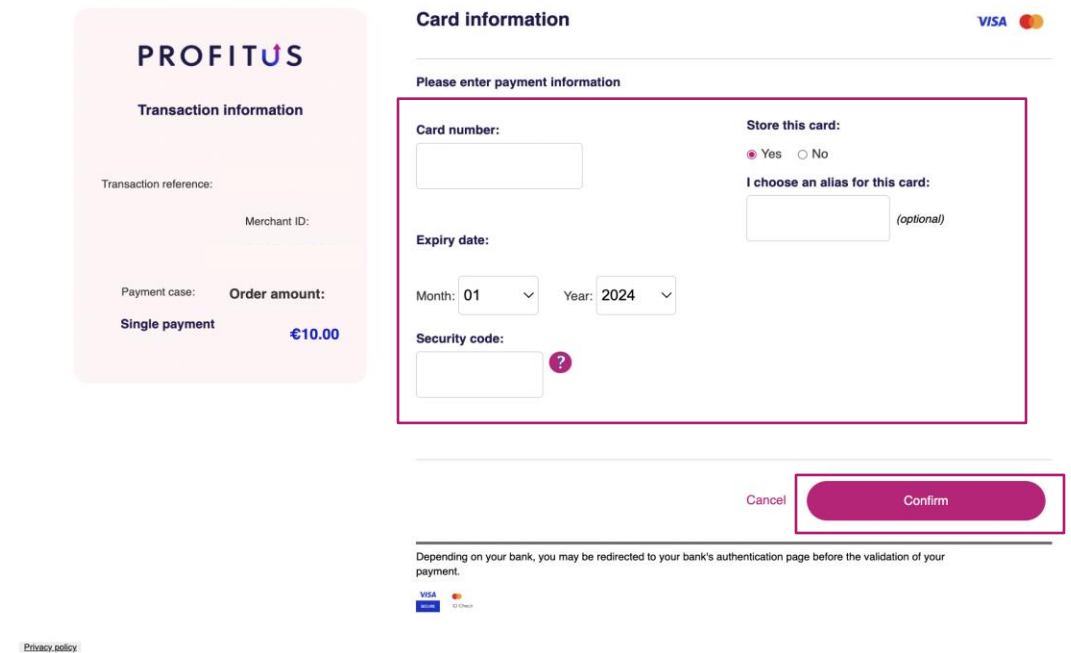

If you selected "Direct bank transfer" :

• Click "Create bank details". By clicking on this button, you will be provided with the details you need to make the transfer via your online bank:

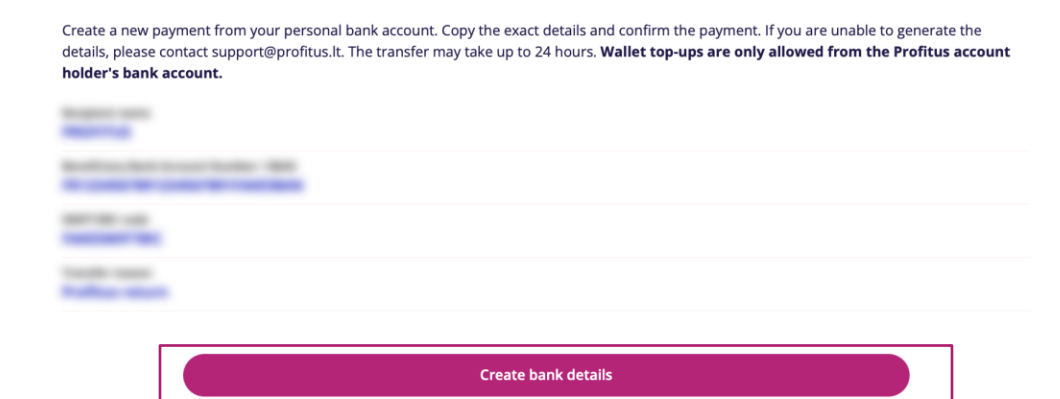

## **8 If you want to withdraw money from your Profitus wallet:**

First you will need to add your bank account. This needs to be approved by your payment partner Lemonway.

• After logging in to your account and accessing your legal entity profile, click on the amount in the toolbar:

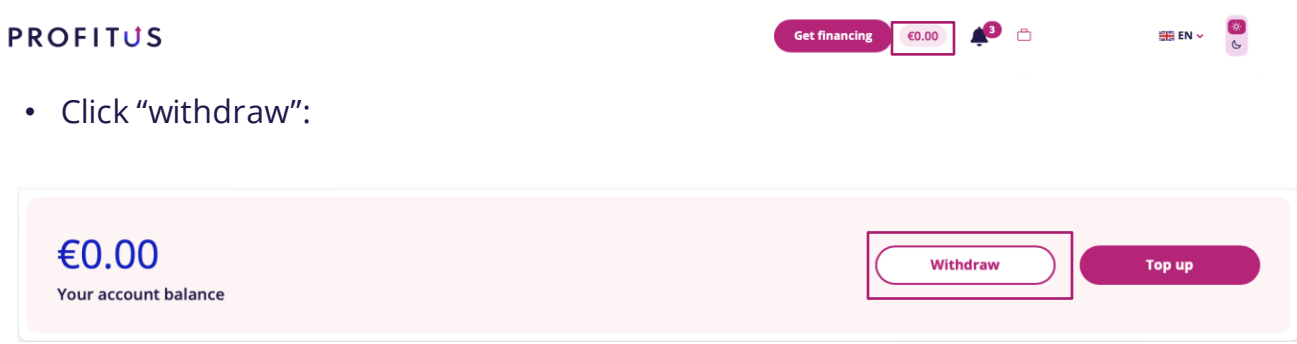

• Enter your bank account number and bank name in the table on the left and then upload a statement of any transfer made from your bank account. The statement must be in PDF format:

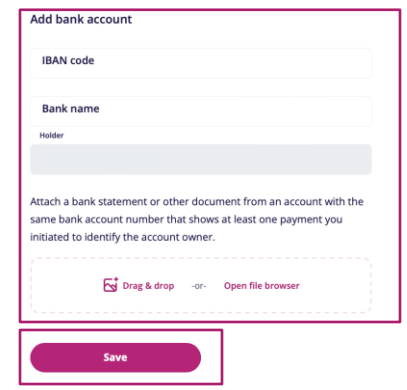

• Once your account has been approved by the payment partner, you can withdraw your funds. You can do this in the table on the right. Click on the "Bank Account" row and you will see your bank account number and "Enabled". Enter the amount you wish to withdraw and click on the "Withdraw" button:

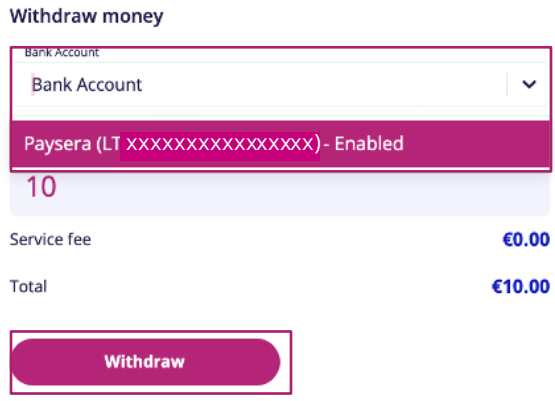